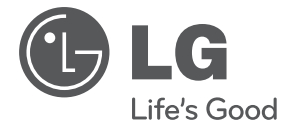

# ΕΓΧΕΙΡΙΔΙΟ ΧΡΗΣΤΗ Σύστημα Micro HI-FI

Διαβάστε το παρόν εγχειρίδιο προσεκτικά πριν χρησιμοποιήσετε τη συσκευή και διατηρήστε το για μελλοντική αναφορά.

**EVVHNIK/ ΕΛΛΗΝΙΚΑ**

TA106 (TA106, TAS106F)

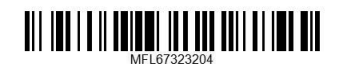

# **Στοιχεία σχετικά με την ασφάλεια**

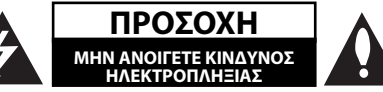

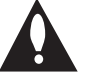

**ΠΡΟΣΟΧΗ**: ΓΙΑ ΝΑ ΑΠΟΦΥΓΕΤΕ ΤΟΝ ΚΙΝΔΥΝΟ ΗΛΕΚΤΡΟΠΛΗΞΙΑΣ ΜΗΝ ΑΦΑΙΡΕΙΤΕ ΤΟ ΚΑΛΥΜΜΑ (Ή ΤΟ ΠΙΣΩ ΜΕΡΟΣ) ΔΕΝ ΕΜΠΕΡΙΕΧΟΝΤΑΙ ΤΜΗΜΑΤΑ ΠΟΥ ΜΠΟΡΟΥΝ ΝΑ ΕΠΙΣΚΕΥΑΣΤΟΥΝ ΑΠΟ ΤΟ ΧΡΗΣΤΗ ΑΝΑΘΕΣΤΕ ΤΗΝ ΕΠΙΣΚΕΥΗ ΣΕ ΕΞΟΥΣΙΟΔΟΤΗΜΕΝΟ ΠΡΟΣΩΠΙΚΟ.

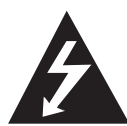

Το σύμβολο του βέλους σε σχήμα αστραπής μέσα σε τριγωνικό πλαίσιο προειδοποιεί τον χρήστη για παρουσία επικίνδυνης τάσης χωρίς μόνωση στο εσωτερικό του προϊόντος, η ένταση της οποίας δύναται να προκαλέσει ηλεκτροπληξία.

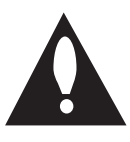

Το θαυμαστικό μέσα σε τριγωνικό πλαίσιο προειδοποιεί τον χρήστη ότι πρόκειται για σημαντικές οδηγίες λειτουργίας και συντήρησης στο εγχειρίδιο που παρέχεται μαζί με τη συσκευή.

**ΠΡΟΕΙΔΟΠΟΙΗΣΗ:** ΓΙΑ ΤΗΝ ΠΡΟΛΗΨΗ ΚΙΝΔΥΝΩΝ ΠΥΡΚΑΓΙΑΣ Ή ΗΛΕΚΤΡΟΠΛΗΞΙΑΣ, ΜΗΝ ΕΚΘΕΤΕΤΕ ΤΟ ΠΡΟΪΟΝ ΣΕ ΒΡΟΧΗ Ή ΥΓΡΑΣΙΑ.

**ΠΡΟΕΙΔΟΠΟΙΗΣΗ:** Μην εγκαθιστάτε τον εξοπλισμό σε περιορισμένο χώρο, όπως βιβλιοθήκες ή παρόμοιες μονάδες.

**ΠΡΟΣΟΧΗ**: Μη μπλοκάρετε τα ανοίγματα εξαερισμού. Εγκαταστήστε σύμφωνα με τις οδηγίες του κατασκευαστή.

Οι σχισμές και τα ανοίγματα στην καμπίνα παρέχονται για εξαερισμό και για να βεβαιώσουν την αξιόπιστη λειτουργία του προϊόντος καθώς και για να το προστατεύσουν από την υπερθέρμανση. Τα ανοίγματα δεν πρέπει ποτέ να μπλοκάρονται τοποθετώντας για παράδειγμα το προϊόν πάνω σε ένα κρεβάτι, σε ένα χαλί ή σε μία άλλη παρόμοια συσκευή. Το προϊόν δεν πρέπει να τοποθετείται σε μία ενσωματωμένη σύνθεση, όπως το έπιπλο μίας βιβλιοθήκης ή σε έναν πάγκο εκτός και αν παρέχεται κατάλληλος εξαερισμός ή εάν έχετε ακολουθήσει πλήρως τις οδηγίες του κατασκευαστή.

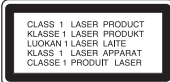

**ΠΡΟΣΟΧΗ:** Το προϊόν χρησιμοποιεί Σύστημα Λέιζερ. Για να εξασφαλιστεί η ορθή χρήση του προϊόντος, παρακαλούμε διαβάστε το παρόν εγχειρίδιο χρήστη προσεκτικά και φυλάξτε το για μελλοντική αναφορά. Εάν η μονάδα χρειαστεί συντήρηση, επικοινωνήστε με εξουσιοδοτημένο κέντρο επισκευής.

Η εκτέλεση ελέγχων και ρυθμίσεων ή η διεξαγωγή διαδικασιών άλλων από τις προβλεπόμενες από το παρόν, μπορεί να προκαλέσουν επιβλαβή έκθεση σε ακτινοβολία.

Για να αποφευχθεί απευθείας έκθεση στην ακτίνα λέιζερ, μην επιχειρήσετε να ανοίξετε το περίβλημα. Υπάρχει ορατή ακτινοβολία λέιζερ όταν είναι ανοικτό. ΜΗΝ ΚΟΙΤΑΤΕ ΤΗ ΔΕΣΜΗ.

#### **ΕΠΙΣΗΜΑΝΣΗ ΠΡΟΣΟΧΗΣ αναφορικά με το Καλώδιο Τροφοδοσίας**

Οι περισσότερες συσκευές συστήνουν τη σύνδεσή τους σε ειδικό κύκλωμα.

Δηλαδή, κύκλωμα μίας παροχής που τροφοδοτεί μόνο τη συσκευή και δεν έχει πρόσθετες εξόδους ή κυκλώματα διακλάδωσης. Δείτε τη σελίδα προδιαγραφών του εγχειριδίου χρήσης, για να βεβαιωθείτε. Μην υπερφορτώνετε τις παροχές. Οι υπερφορτωμένες παροχές, οι χαλαρές ή ζημιωμένες πρίζες, τα καλώδια προέκτασης, τα φθαρμένα καλώδια τροφοδοσίας, και η ζημιωμένη ή ραγισμένη μόνωση καλωδίων είναι επικίνδυνα. Κάθε μία από αυτές τις συνθήκες μπορεί να προκαλέσει ηλεκτροπληξία ή πυρκαγιά. Κατά καιρούς ελέγχετε το καλώδιο της συσκευής και εάν η εμφάνισή του υποδεικνύει ζημιά ή φθορά, αποσυνδέστε το, διακόψτε τη χρήση της συσκευής και αντικαταστήστε το καλώδιο με ένα ακριβές ανταλλακτικό από εξουσιοδοτημένο κέντρο επισκευής. Προστατέψτε το καλώδιο τροφοδοσίας από φυσική ή μηχανική καταπόνηση, όπως η συστροφή, τάνυση, παγίδευση, πίεση σε πόρτες και μην πατάτε επάνω σε αυτό. Επιδείξτε ιδιαίτερη προσοχή σε πρίζες, υποδοχές τοίχου και το σημείο όπου το καλώδιο εξέρχεται από τη συσκευή. Για την αποσύνδεση από την παροχή ρεύματος, τραβήξτε το καλώδιο τροφοδοσίας. Κατά την τοποθέτηση του προϊόντος, βεβαιωθείτε ότι η πρίζα είναι εύκολα προσβάσιμη.

Αυτή η συσκευή εξοπλίζεται με φορητή μπαταρία ή συσσωρευτή.

#### **Ασφαλής τρόπος αφαίρεσης της μπαταρίας ή του συσσωρευτή από τον εξοπλισμό:**

Αφαιρέστε την παλιά μπαταρία ή συστοιχία μπαταριών και ακολουθήστε τα αντίστροφα βήματα από την συναρμολόγηση. Για την πρόληψη της ρύπανσης του περιβάλλοντος και πιθανών απειλών για την υγεία ανθρώπων και ζώων, βάλτε την παλιά μπαταρία ή συσσωρευτή σε κατάλληλο δοχείο στα εκχωρημένα σημεία συλλογής. Μην απορρίπτετε μπαταρίες ή συσσωρευτές μαζί με άλλα απορρίμματα. Συνιστάται να χρησιμοποιείτε τοπικές, επιστρεφόμενες μπαταρίες και συσσωρευτές συστημάτων. Η μπαταρία δεν πρέπει να εκτίθεται σε υπερβολική ζέστη όπως ηλιακή ακτινοβολία, φωτιά και τα σχετικά.

**ΠΡΟΣΟΧΗ:** Μην εκθέτετε το μηχάνημα σε νερό (ρίψη σταγόνων ή μεγαλύτερης ποσότητας υγρού). Αντικείμενα γεμάτα με υγρά, όπως βάζα, δεν πρέπει να τοποθετούνται επάνω στο μηχάνημα.

#### **Απόρριψη της παλαιάς συσκευής σας**

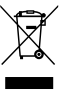

1. Όταν σε ένα προϊόν υπάρχει το σύμβολο με τον διαγραμμένο τροχοφόρο κάδο απορριμμάτων, αυτό σημαίνει ότι το προϊόν καλύπτεται από την οδηγία της ΕΕ 2002/96/EC.

- 2. Όλα τα ηλεκτρικά και ηλεκτρονικά προϊόντα θα πρέπει να απορρίπτονται χωριστά από τα οικιακά απόβλητα, στις προβλεπόμενες εγκαταστάσεις συλλογής που έχει δημιουργήσει το κράτος ή οι τοπικές αρχές.
- 3. Η σωστή απόρριψη της παλιάς σας συσκευής συμβάλλει στην πρόληψη αρνητικών επιπτώσεων για το περιβάλλον και την υγεία των ανθρώπων.
- 4. Για αναλυτικότερες πληροφορίες σχετικά με την απόρριψη της παλιάς συσκευής σας, παρακαλούμε επικοινωνήστε με το δημαρχείο σας, την υπηρεσία αποκομιδής απορριμμάτων ή το κατάστημα όπου αγοράσατε το προϊόν.
- 

Η LG Electronics δηλώνει ότι αυτά τα προϊόντα πληρούν τις βασικές απαιτήσεις και άλλες σχετικές διατάξεις των οδηγιών 2004/108/ΕΚ, 2006/95/ΕΚ και 2009/125/EC .

Αντιπρόσωπος Ευρώπης:

LG Electronics Service Europe B.V. Veluwezoom 15, 1327 AE Almere, The Netherlands (Tel : +31.(0)36.547.8888)

Θα πρέπει να ρυθμίσετε την επιλογή μορφής δίσκου σε [Mastered] για να κάνετε τους δίσκους συμβατούς με τις συσκευές αναπαραγωγής LG, όταν διαμορφώνετε επανεγγράψιμους δίσκους. Όταν ρυθμίζετε την επιλογή σε Live File System (Σύστημα Ενεργών Αρχείων), δεν μπορείτε να τα χρησιμοποιήσετε σε συσκευές αναπαραγωγής LG. (Mastered/ Live File System: Σύστημα διαμόρφωσης δίσκων για Windows Vista)

# **Πίνακας Περιεχομένων**

### **1 Έναρξη**

- 2 Στοιχεία σχετικά με την ασφάλεια
- 6 Μοναδικά χαρακτηριστικά
- 6 Εξαρτήματα
- 6 Απαιτήσεις αρχείων αναπαραγωγής
- 6 Απαίτηση αρχείου μουσικής MP3/ WMA
- 6 Συμβατές συσκευές USB
- 6 Απαίτηση συσκευής USB
- 7 Τηλεχειριστήριο
- 8 Μπροστινός πίνακας
- 9 Πίσω πίνακας

#### **2 Σύνδεση**

- 10 Σύνδεση με τα ηχεία
- 10 Προσάρτηση ηχείων στη μονάδα
- 10 Σύνδεση καλωδιώσεων συστήματος
- 11 Προαιρετικός Εξοπλισμός Σύνδεσης
- 11 Σύνδεση PORT. IN
- 11 Σύνδεση Βίντεο
- 11 Σύνδεση AUX IN
- 12 Σύνδεση USB
- 12 Σύνδεση Κεραίας

### **3 Λειτουργία**

- 13 Βασικές Λειτουργίες
- 13 CD/ USB Λειτουργίες
- 13 Άλλες Λειτουργίες
- 13 Προγραμματισμένη αναπαραγωγή
- 13 Προβολή των πληροφοριών αρχείου (ID3 TAG)
- 13 Απενεργοποιήστε προσωρινά τον ήχο
- 14 Λειτουργίες Ραδιοφώνου
- 14 Ακρόαση ραδιοφώνου
- 14 Προεπιλεγμένοι ραδιοφωνικοί σταθμοί
- 14 Διαγραφή όλων των αποθηκευμένων σταθμών
- 14 Βελτίωση κακού σήματος FM
- 14 Πληροφορίες για ένα ραδιοφωνικό σταθμό
- 15 Ρύθμιση ήχου
- 15 Ρύθμιση της λειτουργίας surround
- 15 Ρύθμιση ήχου
- 16 Ρύθμιση Ώρας
- 16 Χρησιμοποιήστε την συσκευή αναπαραγωγής σας ως ξυπνητήρι
- 17 Ρύθμιση χρονομετρητή
- 17 Λειτουργία μείωσης φωτισμού (ροοστάτης)
- 17 Προηγμένες Λειτουργίες
- 17 Αναπαραγωγή από το iPod
- 18 Συμβατό iPod
- 18 Ακρόαση μουσικής από την εξωτερική σας συσκευή
- 19 Εγγραφή σε USB
- 19 Προσωρινή διακοπή της εγγραφής
- 19 Επιλογή ρυθμού μετάδοσης δεδομένων (bit rate) και ταχύτητας

### **Οδηγός επίλυσης προβλημάτων**

- Οδηγός επίλυσης προβλημάτων
- 20 Γενικά

### **Παράρτημα**

- Εμπορικά σήματα και Άδειες χρήσης
- Γενικά προδιαγραφές
- Συντήρηση
- 23 Σημειώσεις σε Δίσκους
- 23 Χειρισμός Μονάδας

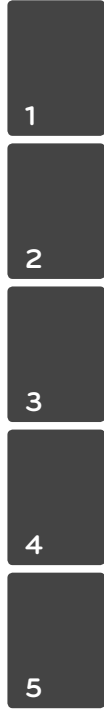

# **Μοναδικά χαρακτηριστικά**

### **Άμεση εγγραφή USB**

Επιτρέπει την εγγραφή μουσικής στη συσκευή USB που διαθέτετε.

### **Φορητό**

Ακούτε τη μουσική από μία φορητή συσκευή. (MP3, ΣΗΜΕΙΩΣΗbook, κτλ.)

# **Εξαρτήματα**

Ελέγξτε και προσδιορίστε τα εξαρτήματα που παρέχονται.

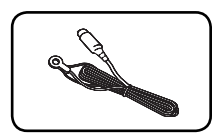

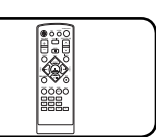

Κεραία FM (1) Τηλεχειριστήριο (1)

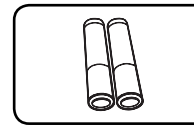

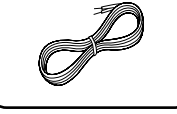

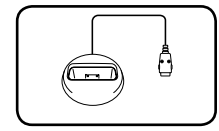

Μπαταρία (2) Καλώδια Ηχείων (2)

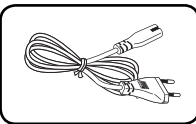

Βάση iPod (1) καλώδιο ρεύματος AC (1)

# **Απαιτήσεις αρχείων αναπαραγωγής**

### **Απαίτηση αρχείου μουσικής MP3/ WMA**

Η συμβατότητα δίσκων MP3/WMA με αυτή διέπεται από τους παρακάτω περιορισμούς:

- Συχνότητα δειγματοληψίας: εντός 32 έως 48 kHz (MP3), εντός 32 έως 48 kHz (WMA)
- Ρυθμός Bit: εντός 32 έως 320 kbps (MP3), 40 έως 320 kbps (WMA)
- Μέγιστος αριθμός αρχείων: Κάτω από 999
- Προέκταση αρχείου: ".mp3"/ ".wma"
- Μορφή αρχείου CD-ROM: ISO9660/ JOLIET
- Συνιστούμε τη χρήση του προγράμματος "Easy-CD Creator", το οποίο δημιουργεί σύστημα αρχείων πρότυπου ISO9660.

### **Συμβατές συσκευές USB**

- Συσκευή αναπαραγωγής MP3: Συσκευή αναπαραγωγής MP3 τύπου Flash.
- Οδηγός Flash USB: Συσκευές που υποστηρίζουν USB 2,0 ή USB 1,1.
- Η λειτουργία USB αυτής της συσκευής δεν υποστηρίζει ορισμένες συσκευές USB.

## **Απαίτηση συσκευής USB**

- Οι συσκευές που απαιτούν πρόσθετη εγκατάσταση προγράμματος σε σύνδεση με υπολογιστή δεν υποστηρίζονται.
- Μην αφαιρείτε τη συσκευή USB ενώ λειτουργεί.
- Τα USB μέγάλης χωρητικότητας μπορεί να χρειαστούν περισσότερο χρόνο από μερικά λεπτά για την τέλεση της αναζήτησης.
- Δημιουργείτε εφεδρικά αντίγραφα όλων των δεδομένων σας για να αποφύγετε την απώλειά τους.
- Εάν χρησιμοποιείτε καλώδιο επέκτασης USB ή USB hub, η συσκευή USB δεν αναγνωρίζεται.
- Η χρήση του συστήματος αρχείων NTFS δεν υποστηρίζεται. (Μόνο το σύστημα αρχείων FAT(16/32) υποστηρίζεται.)
- Η μονάδα δεν υποστηρίζεται όταν ο συνολικός αριθμός αρχείων είναι 1 000 ή περισσότερα.
- Οι εξωτερικοί σκληροί δίσκοι, οι αναγνώστες καρτών, οι Κλειδωμένες συσκευές ή οι συσκευές usb τύπου σκληρού δίσκου δεν υποστηρίζονται.
- Η θύρα USB της μονάδας δεν μπορεί να συνδεθεί σε υπολογιστή. Η μονάδα δεν μπορεί να χρησιμοποιηθεί ως συσκευή αποθήκευσης.

#### **Έναρξη 7**

# **Τηλεχειριστήριο**

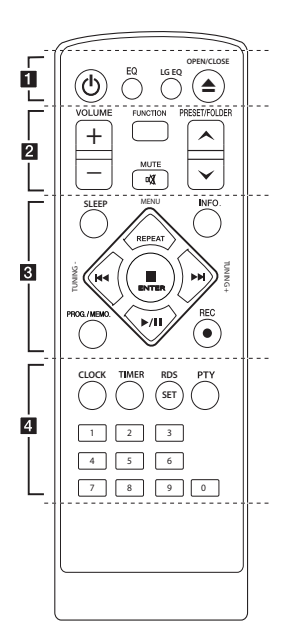

#### **Τοποθέτηση μπαταρίας**

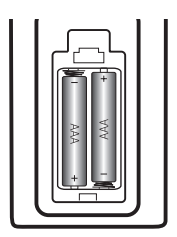

Αφαιρέστε το κάλυμμα της μπαταρίας στο πίσω μέρος του Τηλεχειριστηρίου και εισάγετε μία μπαταρία (μεγέθους ΑΑΑ) με τα 4 και 5 να ταιριάζουν.

#### • • • • • • a • • • • • •

1 (ΙΣΧΥΣ)**:** Ενεργοποίηση ή απενεργοποίηση της μονάδας (ON/OFF).

**EQ :** Επιλέγει το αποτύπωμα (ποιότητα) του ήχου.

**LG EQ** : Επιλέγει εφέ Φυσικού ή Τοπικού ισοσταθμιστή με την χρήση του LG EQ.

 $\triangle$  **OPEN/CLOSE** : Ανοίγει και κλείνει τη συρταρωτή θήκη δίσκου.

#### • • • • • • **2** • • • • • •

**VOLUME +/- :** Ρυθμίζει την ένταση των ηχείων.

**FUNCTION :** Επιλέγει τη λειτουργία ή την πηγή εισόδου.

**PRESET/FOLDER Λ/V :** Επιτρέπει την εκτέλεση αναζήτησης για ένα φάκελο αρχείων MP3/WMA. Κατά την αναπαραγωγή CD/USB που περιέχουν αρχεία MP3/ WMA σε αρκετούς φακέλους, πατήστε το **πλήκτρο PRESET/FOLDER Λ/V** επιλέγει το φάκελο που θέλετε να αναπαράγετε. Επιλέξτε ένα 'προεπιλεγμένο αριθμό' για ένα ραδιοφωνικό σταθμό.

**28 ΜUTE:** Μηδενίζει την ένταση του ήχου.

• • • • • • **c** • • • • • •

**SLEEP:** Απενεργοποιεί το σύστημα σε προκαθορισμένη χρονική στιγμή. (Dimmer (Ρύθμιση φωτεινότητας): Η φωτεινότητα του παραθύρου ενδείξεων μειώνεται κατά το ήμισυ.)

**INFO. :** Δείτε τις πληροφορίες σχετικά με τη μουσική σας. Τα αρχεία MP3 συνήθως έρχονται με επισημάνσεις. Οι επισημάνσεις παρέχουν τον Τίτλο, Καλλιτέχνη, Άλμπουμ ή τον χρόνο αναπαραγωγής.

#### **REPEAT/MENU :**

- Ακούστε τα κομμάτια σας επαναλαμβανόμενα ή με τυχαία σειρά. (μόνο σε CD/USB)
- Μετακίνηση στο επιθυμητό μενού.

**TUNING -/+ :** Συντονίζεται στον επιθυμητό ραδιοφωνικό σταθμό.

#### **KK**

(Μεταπήδηση / Αναζήτηση)**:**

- Παρακάμπτει κομμάτια με γρήγορη ταχύτητας προς τα εμπρός ή πίσω.
	- Εκτελεί αναζήτηση ενός τμήματος σε ένα κομμάτι.

**■ ENTER :** Σταματά την αναπαραγωγή ή την εγγραφή.

d**/**M (Αναπαραγωγή/Παύση)**:** Ξεκινά ή διακόπτει προσωρινά την αναπαραγωγή.

#### **PROG./MEMO. :**

- Για την αποθήκευση ραδιοφωνικών σταθμών. Εάν έχετε αποθηκεύσει ραδιοφωνικούς σταθμούς χρησιμοποιώντας το πλήκτρο **PROG./MEMO.**, μπορείτε να μετακινηθείτε μεταξύ τους και να επιλέξετε τον επιθυμητό σταθμό.
- **-** Επιτρέπει την ακρόαση των κομματιών σας με οποιαδήποτε σειρά.
- **REC:** Απευθείας εγγραφή USB. • • • • • • <mark>4</mark> • • • • • •

**CLOCK :** Για τη ρύθμιση του ρολογιού και τον έλεγχο της ώρας.

**TIMER :** Με τη λειτουργία TIMER, έχετε τη δυνατότητα να ενεργοποιείτε ή να απενεργοποιείτε την αναπαραγωγή δίσκων CD ή συσκευών USB και τη λήψη του TUNER στον επιθυμητό χρόνο.

**SET/RDS :** Επιβεβαιώνει τις ρυθμίσεις./ RDS (Σύστημα ασύρματης αποστολής δεδομένων). (Ανατρέξτε στη σελίδα 14)

**PTY :** Αναζητά ραδιοφωνικούς σταθμούς από τον τύπο του ραδιοφώνου.

#### **Αριθμητικά πλήκτρα 0-9:**

Επιλέγει αριθμημένες επιλογές σε ένα μενού.

**1**

# **Μπροστινός πίνακας**

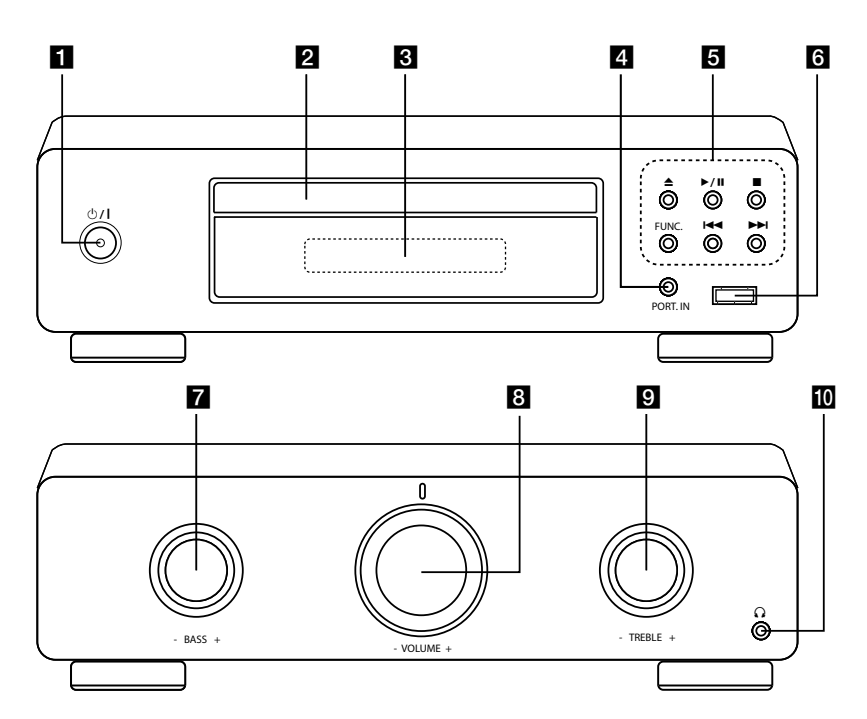

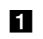

#### $\blacksquare$  (<sup>I</sup>) /  $\blacksquare$  (I)  $\geq$  XY2)

Ενεργοποίηση ή απενεργοποίηση της μονάδας (ON/OFF).

#### **2** Συρτάρι δίσκου

#### c **Παράθυρο προβολής**

Προβάλλει την τρέχουσα κατάσταση της μονάδας.

#### **d** PORT. IN

Συνδέεται με φορητή συσκευή αναπαραγωγής με εξόδους ήχου.

#### $\blacksquare$   $\spadesuit$  (ANOIFMA / KAFIZIMO) Ανοίγει και κλείνει τη συρταρωτή θήκη δίσκου.

- d**/**M (PLAY / PAUSE)
- Ξεκινά την αναπαραγωγή.

Διακόπτει προσωρινά την αναπαραγωγή, πατήστε ξανά για να βγείτε από τη λειτουργία παύσης.

#### $\blacksquare$  (STOP)

Σταματά την αναπαραγωγή.

#### **FUNC.** (FUNCTION)

Αλλάζει την πηγή εισόδου ή τη λειτουργία.

**I<4/DH** (Μεταπήδηση / Αναζήτηση): Μεταβαίνει στο επόμενο ή το προηγούμενο αρχείο/κομμάτι/κεφάλαιο. Αναζητά προς τα πίσω ή προς τα εμπρός. (Πατήστε και κρατήστε το πλήκτρο) Επιλέγει τον επιθυμητό ραδιοφωνικό σταθμό.

#### f **Θύρα USB** Συνδέστε μια συσκευή USB.

g **BASS -/+**

#### **8 VOLUME** -/+

Ρυθμίζει την ένταση των ηχείων.

**9** TREBLE -/+

#### 10  $\Omega$

Υποδοχή ακουστικών

# **Πίσω πίνακας**

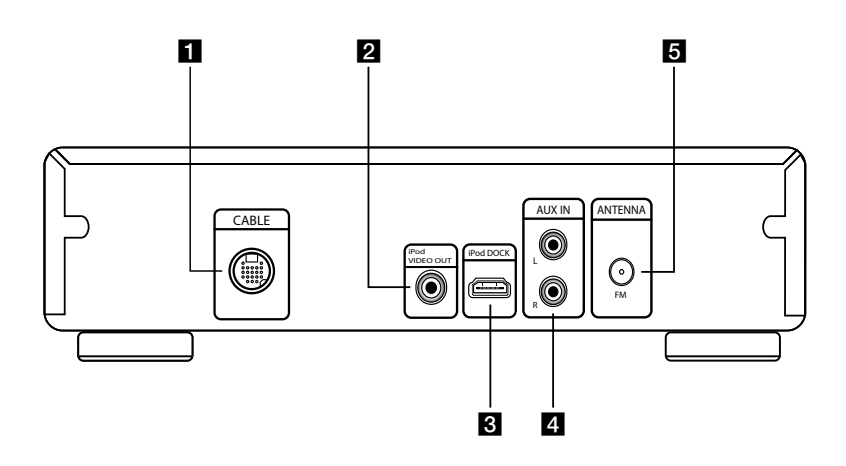

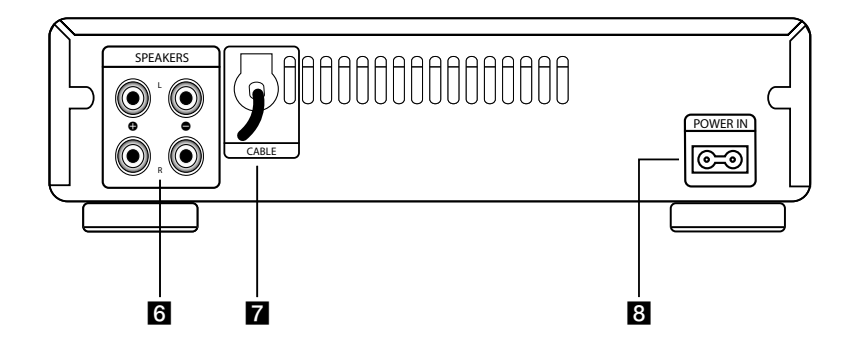

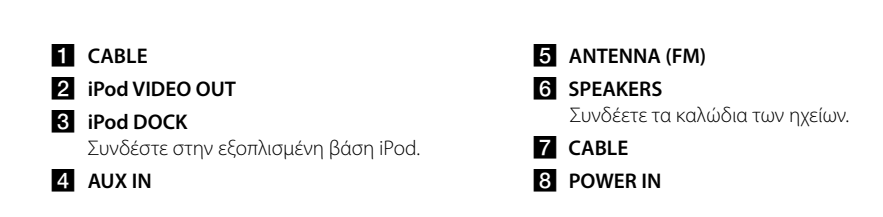

# **Σύνδεση με τα ηχεία**

### **Προσάρτηση ηχείων στη μονάδα**

- 1. Χαλαρώστε το μπουτόν περιστρέφοντάς το αντίθετα προς την φορά των δεικτών του ρολογιού.
- 2. Εισάγετε το γυμνό μέρος του καλωδίου στην οπή σε κάθε τερματικό.
- 3. Σφίξτε το μπουτόν περιστρέφοντάς το προς την φορά των δεικτών του ρολογιού.

Συνδέστε τη μαύρη ρίγα του κάθε καλωδίου στα τερματικά με την σημείωση – (πλην) και το άλλο άκρο στα τερματικά με την σημείωση + (συν).

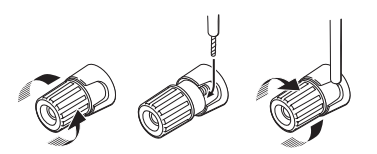

## >ΠΡΟΣΟΧΗ

Τα ηχεία περιέχουν μαγνητικά μέρη, συνεπώς ενδέχεται να προκύψει χρωματική ανωμαλία στην οθόνη της Τηλεόρασης ή της οθόνης του Υπολογιστή. Παρακαλούμε χρησιμοποιήστε τα ηχεία πολύ μακριά από είτε την οθόνη της Τηλεόρασης ή την οθόνη του Υπολογιστή.

# **Σύνδεση καλωδιώσεων συστήματος**

Η μονάδα αποτελείται από δύο ξεχωριστά μέρη, το CD player και ένα ενσωματωμένο Tuner/Ενισχυτή. Πριν χρησιμοποιήσετε τη μονάδα, τα ξεχωριστά μέρη θα πρέπει να συνδεθούν με την καλωδίωση του συστήματος.

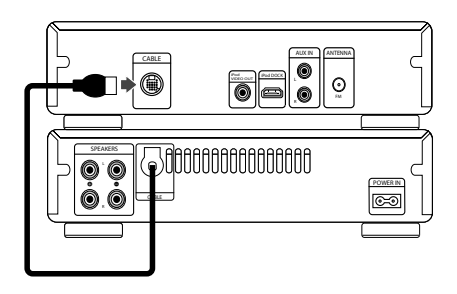

# **Προαιρετικός Εξοπλισμός Σύνδεσης**

## **Σύνδεση PORT. IN**

Συνδέσετε μία έξοδο της φορητής συσκευής (MP3 ή PMP κτ.λ.) στον σύνδεσμο εξόδου PORT. IN. Το φορητό καλώδιο δεν παρέχεται ως παρελκόμενο.

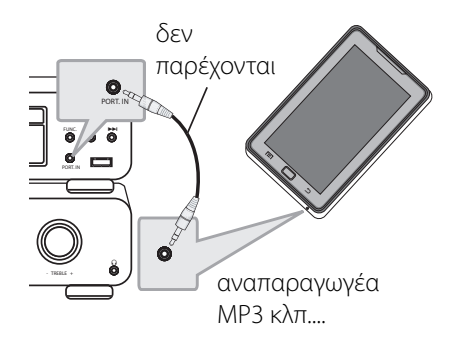

## **Σύνδεση Βίντεο**

Συνδέστε την θύρα iPod VIDEO OUT της μονάδας με την θύρα εισόδου βίντεο της τηλεόρασης με την χρήση καλωδίου βίντεο.

Μπορείτε να ακούσετε τον ήχο μέσα από τα ηχεία του συστήματος.

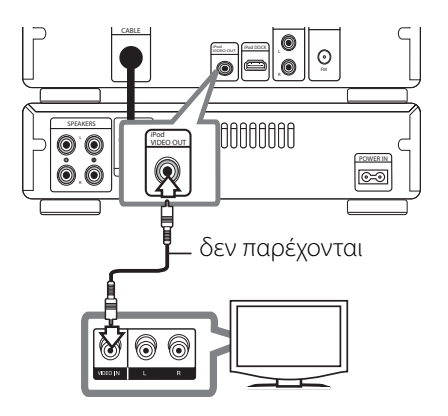

### **Σύνδεση AUX IN**

Συνδέστε μία Έξοδο της βοηθητικής συσκευής με τον Σύνδεσμο εξόδου (L/R) AUX AUDIO.

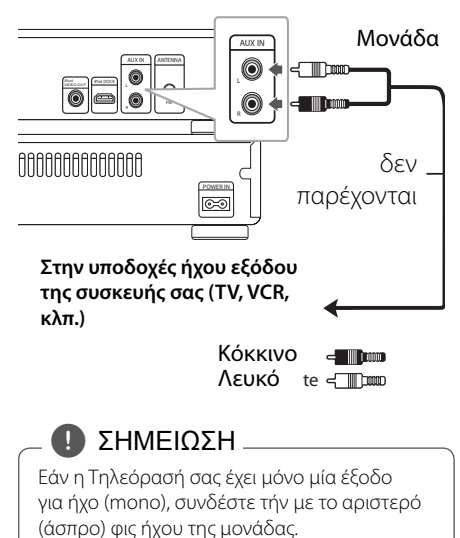

#### **12 Σύνδεση**

## **Σύνδεση USB**

Συνδέστε τη θύρα USB της Μνήμης USB (ή MP3 player, κτ.λ.) στη θύρα USB στο μπροστινό μέρος της μονάδας.

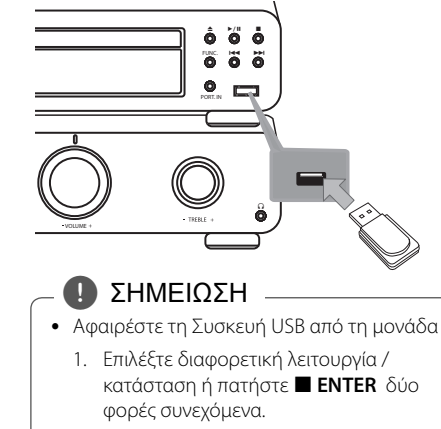

- 2. Αφαιρέστε τη Συσκευή USB από τη μονάδα .
- Η φόρτωση του iPod μπορεί να γίνει μόνο μέσω της θύρας USB. Για να ακούσετε μουσική στο iPod, ανατρέξτε στην σελίδα 17.

## **Σύνδεση Κεραίας**

Συνδέστε την κεραία FM για ακρόαση ραδιοφώνου. Συνδέστε την κεραία FM στην είσοδο της κεραίας FM.

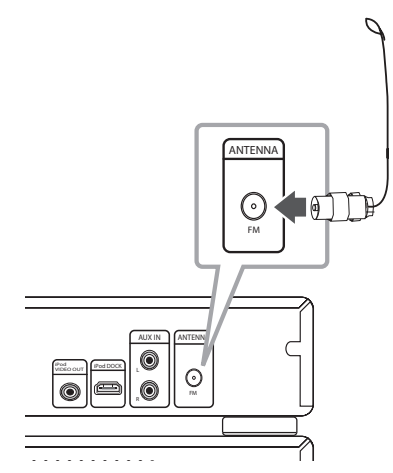

, ΣΗΜΕΙΩΣΗ

Αφού συνδέσετε, τραβήξτε την αντίθετη πλευρά του καλωδίου σε οποιαδήποτε κατεύθυνση όπου μπορεί να λάβει εξωτερικό ραδιοφωνικό σήμα. Υπάρχουν διάφοροι τρόποι να το τεντώσετε.

Σύνδεση **2**

# **Βασικές Λειτουργίες**

## **CD/ USB Λειτουργίες**

- 1. Εισάγετε το δίσκο χρησιμοποιώντας το B (ΑΝΟΙΓΜΑ / ΚΛΕΙΣΙΜΟ) ή Συνδέστε τη συσκευή USB στη θύρα USB.
- 2. Επιλέξτε την λειτουργία CD ή USB πατώντας το **FUNCTION** στο τηλεχειριστήριο ή το **FUNC.** στην μονάδα.
- 3. Επιλέξτε ένα αρχείο (ή κομμάτι) που θέλετε να αναπαράνετε πατώντας  $\blacktriangleleft$ />>I.

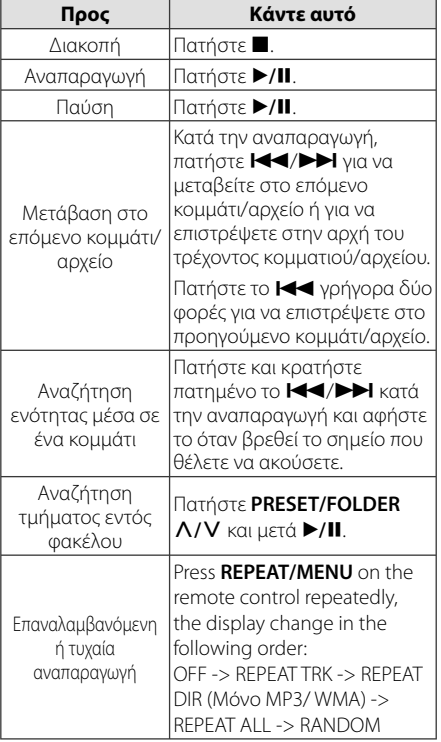

# **Άλλες Λειτουργίες**

## **Προγραμματισμένη αναπαραγωγή**

Η λειτουργία του προγραμματισμού σας επιτρέπει να αποθηκεύσετε τα αγαπημένα σας αρχεία από οποιονδήποτε δίσκο ή συσκευή USB στη μνήμη λήψης.

Ένα πρόγραμμα μπορεί να περιλαμβάνει 20 κομμάτια.

- 1. Εισάγετε ένα δίσκο CD ή μια συσκευή USB και περιμένετε μέχρι να φορτωθεί.
- 2. Σε κατάσταση στοπ, πατήστε το πλήκτρο **PROG./MEMO.** στο τηλεχειριστήριο.
- 3. Πατήστε τα πλήκτρα **I<4/V τη** στη συσκευή ή στο τηλεχειριστήριο για να επιλέξετε ένα κομμάτι.
- 4. Πατήστε ξανά το πλήκτρο **PROG./MEMO.** για να αποθήκευση και επιλέξτε ένα νέο κομμάτι.
- 5. Πατήστε τα πλήκτρα  $\blacktriangleright$ /II για να αναπαράγετε τα προγραμματισμένα αρχεία μουσικής.
- 6. Για να ακυρώσετε την επιλογή σας, πατήστε τα πλήκτρα Z **ENTER, PROG./MEMO.** και κατόπιν το πλήκτρο Z **ENTER**.

#### , ΣΗΜΕΙΩΣΗ

Τα προγράμματα μπορούν επίσης να διαγραφούν όταν ο δίσκος ή συσκευή USB αφαιρεθεί. Η μονάδα απενεργοποιείται ή λειτουργία αλλάζει σε άλλο.

## **Προβολή των πληροφοριών αρχείου (ID3 TAG)**

Κατά την αναπαραγωγή ενός αρχείου MP3 που περιέχει πληροφορίες αρχείου, μπορείτε να προβάλλετε τις πληροφορίες πατώντας το πλήκτρο **INFO.**.

### **Απενεργοποιήστε προσωρινά τον ήχο**

Πατήστε @ **MUTE** για να σιγάσετε τη μονάδα σας.

Μπορείτε να μηδενίσετε την ένταση της συσκευής όταν, για παράδειγμα, θέλετε να μιλήσετε στο τηλέφωνο. Σε αυτή την περίπτωση, η ένδειξη "MUTE" εμφανίζεται στην οθόνη.

# **Λειτουργίες Ραδιοφώνου**

Βεβαιωθείτε ότι οι κεραίες FM είναι συνδεδεμένες. (Ανατρέξτε στη σελίδα 12)

## **Ακρόαση ραδιοφώνου**

- 1. Πατήστε **FUNCTION** μέχρι να εμφανιστεί η ένδειξη FM στο παράθυρο της οθόνης. Ενεργοποιείται στον τελευταίο συντονισμένο σταθμό.
- 2. Πατήστε και κρατήστε πατημένο το **TUNING -/+** για περίπου δύο δευτερόλεπτα μέχρι να αλλάξει η ένδειξη της συχνότητας, έπειτα αφήστε. Η σάρωση διακόπτεται όταν η Μονάδα είναι συντονισμένη σε ένα σταθμό.

ή

Πατήστε **TUNING -/+** επαναλαμβανόμενα.

3. Ρυθμίστε την ένταση του ήχου πατώντας επαναλαμβανόμενα τα **VOLUME +/-** στην πρόσοψη ή πατώντας τα **VOLUME +/-** στο τηλεχειριστήριο.

## **Προεπιλεγμένοι ραδιοφωνικοί σταθμοί**

Μπορείτε να προεπιλέξετε 50 σταθμούς για FM.

Πριν από τον συντονισμό, βεβαιωθείτε ότι μειώσατε την ένταση του ήχου.

- 1. Πατήστε **FUNCTION** μέχρι να εμφανιστεί η ένδειξη FM στο παράθυρο της οθόνης.
- 2. Επιλέξτε την συχνότητα που επιθυμείται πατώντας **TUNING -/+**.
- 3. Πατήστε **PROG./MEMO.** Ένας προεπιλεγμένος αριθμός θα αναβοσβήσει στο παράθυρο της οθόνης.
- 4. Πατήστε **PRESET/FOLDER Λ/V** για να επιλέξτε τον προεπιλεγμένο αριθμό που επιθυμείτε.
- 5. Πατήστε **PROG./MEMO.** Ο σταθμός αποθηκεύτηκε.
- 6. Επαναλάβατε τα βήματα 2 με 5 για να αποθηκεύσετε άλλους σταθμούς.
- 7. Για να ακούσετε έναν προ-ρυθμισμένο σταθμό, πατήστε PRESET/FOLDER  $\Lambda$ /V.

### **Διαγραφή όλων των αποθηκευμένων σταθμών**

- 1. Πατήστε και κρατήστε το **PROG./MEMO.** για δύο δευτερόλεπτα. Η ένδειξη "ERASE ALL" (Διαγραφή όλων) θα εμφανιστεί στην οθόνη της μονάδας.
- 2. Πατήστε **PROG./MEMO.** για να διαγράψετε τους αποθηκευμένους ραδιοφωνικούς σταθμούς.

## **Βελτίωση κακού σήματος FM**

Πατήστε το κουμπί ▶/II στη συσκευή ή ▶/II στο τηλεχειριστήριο. Έτσι, θα αλλάξει ο δέκτης από στερεοφωνικός σε μονοφωνικός και θα βελτιωθεί, γενικά, το σήμα.

## **Πληροφορίες για ένα ραδιοφωνικό σταθμό**

Ο δέκτης FM είναι εξοπλισμένος με λειτουργία **SET/ RDS** (Σύστημα Δεδομένων Ραδιοφώνου). Αυτό προβάλει πληροφορίες για το ραδιοφωνικό σταθμό που ακούτε. Πατήστε το RDS επαναλαμβανόμενα για να περιηγηθείτε στους διάφορους τύπους δεδομένων:

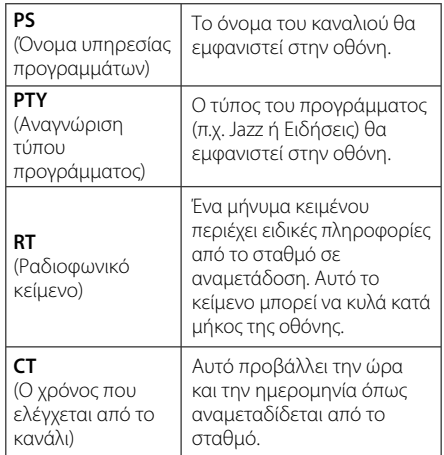

Μπορείτε να αναζητήσετε ραδιοφωνικούς σταθμούς από τον τύπο του προγράμματος πατώντας **SET/ RDS**. Η οθόνη θα δείξει το τελευταίο πρόγραμμα που χρησιμοποιήθηκε. Πατήστε **PTY** μία ή περισσότερες φορές για να επιλέξετε το τύπο του προγράμματος που επιθυμείτε. Πατήστε και κρατήστε πατημένο το C/V. Ο συντονιστής θα αρχίσει την αναζήτηση αυτόματα. Όταν αναβρεθεί ένας σταθμός θα σταματήσει η αναζήτηση.

# **Ρύθμιση ήχου**

### **Ρύθμιση της λειτουργίας surround**

Αυτό το σύστημα διαθέτει έναν αριθμό προκαθορισμένων πεδίων ήχου surround. Μπορείτε να επιλέξετε την ηχητική λειτουργία που επιθυμείτε χρησιμοποιώντας το πλήκτρο **EQ** του τηλεχειριστηρίου.

Τα στοιχεία που εμφανίζονται για το Equalizer μπορεί να διαφέρουν ανάλογα με τις πηγές ήχου και τα εφέ.

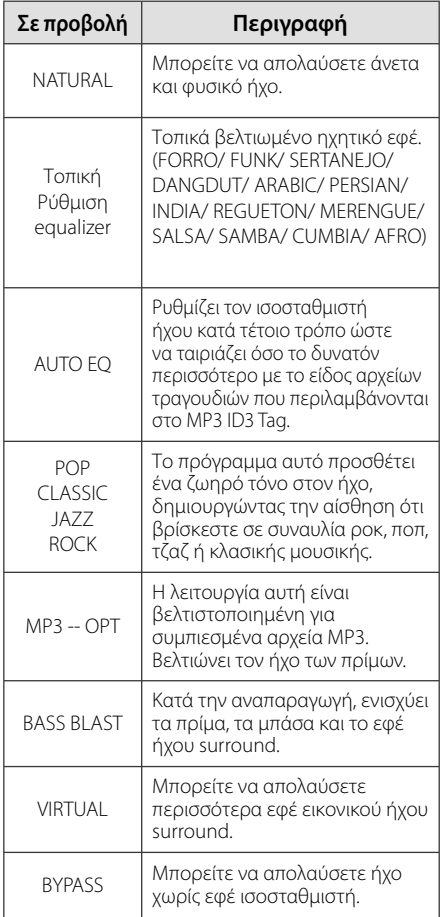

## **Ρύθμιση ήχου**

Μπορείτε να ρυθμίσετε σε BASS και TREBLE περιστρέφοντας το **BASS** ή **TREBLE**.

# **Ρύθμιση Ώρας**

- 1. Ενεργοποιήστε την μονάδα.
- 2. Πατήστε το πλήκτρο **CLOCK** για τουλάχιστον 2 δευτερόλεπτα.
- 3. Επιλέξτε μεταξύ των ακόλουθων, χρησιμοποιώντας τα πλήκτρα C/V. - AM 12:00 (για μορφή ώρας AM (ΠΜ) και PM (ΜΜ)) ή 0:00 (για 24ωρη μορφή ώρας)
- 4. Πατήστε **SET/RDS** για να επιβεβαιώσετε την επιλογή σας.
- 5. Επιλέξτε την ώρα πατώντας C/V.
- 6. Πατήστε το πλήκτρο **SET/RDS**.
- 7. Επιλέξτε τα λεπτά πατώντας  $\blacktriangleleft$ / $\blacktriangleright$ ).
- 8. Πατήστε το πλήκτρο **SET/RDS**.

## **Χρησιμοποιήστε την συσκευή αναπαραγωγής σας ως ξυπνητήρι**

- 1. Ενεργοποιήστε την μονάδα.
- 2. Πατήστε **TIMER**. Η κάθε λειτουργία αναβοσβήνει.
- 3. Πατήστε **SET/RDS** όταν εμφανιστεί η λειτουργία που θέλετε να χρησιμοποιηθεί ως αφύπνιση.
- 4. Θα εμφανιστεί η ένδειξη "ON TIME". Αυτή είναι η επιθυμητή σας ώρα ενεργοποίησης της μονάδας. I<4 /> ΓΣΥ για να αλλάξετε τις ώρες και τα λεπτά και πατήστε **SET/RDS** για την αποθήκευση.
- 5. Θα εμφανιστεί η ένδειξη " OFF TIME ". Αυτή είναι η επιθυμητή σας ώρα απενεργοποίησης της μονάδας.
- 6. Χρησιμοποιήστε το  $\blacktriangleleft$ / $\blacktriangleright$  για να αλλάξετε τις ώρες και τα λεπτά και πατήστε **SET/RDS** για την αποθήκευση.
- 7. Θα εμφανιστεί η ένδειξη για την ένταση του ήχου (VOL) που θέλετε για την αφύπνιση. Χρησιμοποιήστε το  $\blacktriangleright\blacktriangleleft$ / $\blacktriangleright\blacktriangleright\blacktriangleright\blacktriangleright$  για να αλλάξετε την ένταση του ήχου και πατήστε **SET/RDS** για την αποθήκευση. Το εικονίδιο του ρολογιού " ("" δείχνει ότι έχει γίνει η ρύθμιση.
- 8. Πατήστε το κουμπί του **TIMER** 2 φορές. Μπορείτε να ελέγξτε την κατάσταση της ρύθμισης.

#### , ΣΗΜΕΙΩΣΗ

- Εάν ρυθμίσετε την ώρα του ρολογιού, μπορείτε να δείτε την ώρα πατώντας το **CLOCK** ακόμα και όταν η συσκευή είναι απενεργοποιημένη.
- y Εάν ρυθμίσετε την ώρα και την αφύπνιση, μπορεί να δείτε το εικονίδιο της αφύπνισης "**(")** πατώντας το **CLOCK** ακόμα και όταν η συσκευή είναι απενεργοποιημένη.
- Εάν ρυθμίσετε την ώρα του ρολογιού και της αφύπνισης, μπορείτε να ελέγξετε το εικονίδιο της αφύπνισης " (Ο" και τις πληροφορίες ρύθμισης πατώντας το πλήκτρο **TIMER** ακόμα και όταν η συσκευή είναι απενεργοποιημένη. Έπειτα, η λειτουργία αυτή θα πραγματοποιείται κάθε μέρα.

Λειτουργία **3**

## **Ρύθμιση χρονομετρητή**

Πατήστε το **SLEEP** επαναλαμβανόμενα για να επιλέξετε τον χρόνο καθυστέρησης μεταξύ 10 και 180 λεπτών. Μετά τον χρόνο καθυστέρησης, η μονάδα θα απενεργοποιηθεί.

Για να ακυρώσετε τη λειτουργία, πατήστε επαναλαμβανόμενα το **SLEEP** μέχρι να εμφανιστεί η ένδειξη "SLEEP 10" και έπειτα πατήστε μία φορά **SLEEP** ξανά ενώ εξαφανίζεται η ένδειξη.

### , ΣΗΜΕΙΩΣΗ

- Μπορείτε να ελέγξετε το χρόνο που απομένει πριν από την απενεργοποίηση της συσκευής.
- y Πατήστε το πλήκτρο **SLEEP**. Ο χρόνος που απομένει εμφανίζεται στην οθόνη ενδείξεων.
- y Έπειτα, η λειτουργία αυτή θα πραγματοποιείται κάθε μέρα.

### **Λειτουργία μείωσης φωτισμού (ροοστάτης)**

Πατήστε μια φορά στο **SLEEP** (Αδράνεια). Το παράθυρο προβολής θα σκουρύνει κατά το ήμισυ. Για να ακυρώσετε τη λειτουργία, πατήστε **SLEEP** (Αδράνεια) επαναλαμβανόμενα μέχρι να ακυρωθεί η μείωση της έντασης φωτισμού.

# **Προηγμένες Λειτουργίες**

## **Αναπαραγωγή από το iPod**

Μπορείτε να απολαύσετε ήχο με το iPod σας. Για λεπτομέρειες περί του iPod, ανατρέξτε στον Οδηγό Χρήστη του iPod.

- 1. Σύνδεση με τη βάση iPod.
- 2. Συνδέστε σταθερά το iPod.

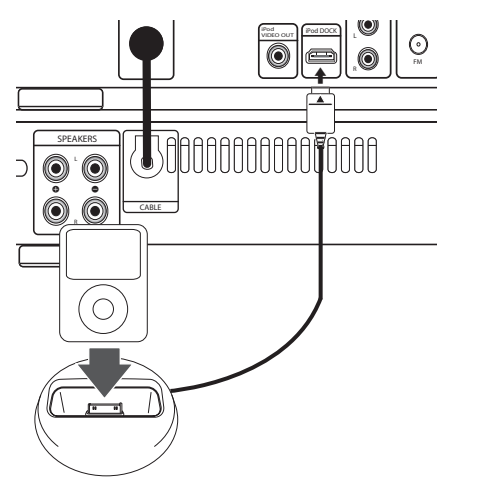

 Εάν ενεργοποιήσετε την μονάδα, το iPod ενεργοποιείται αυτόματα και μεταβαίνει στην κατάσταση φόρτισης.

2. Πατήστε **FUNC.** στην μονάδα ή **FUNCTION** στο τηλεχειριστήριο για να επιλέξετε την λειτουργία iPod. Μπορείτε να λειτουργήσετε το iPod σας μέσα από την οθόνη του iPod χρησιμοποιώντας το διαθέσιμο τηλεχειριστήριο και επίσης να ελέγξετε το iPod σας.

**3**

### , ΣΗΜΕΙΩΣΗ

- y Με τη βάση iPod να είναι συνδεδεμένη με το iPod DOCK, μπορείτε να συνδέσετε επίσης το καλώδιο VIDEO στην υποδοχή VIDEO OUT του iPod (Ανατρέξτε στη σελίδα 11).
- y Μπορείτε να ελέγξετε την TV και το iPod ή το iPhone για την αναπαραγωγή μουσικών αρχείων, για την παρακολούθηση movie clips, και την προβολή φωτογραφιών οι οποίες βρίσκονται στο iPod ή iPhone.
- Επιλέξτε την κατάλληλη λειτουργία εισόδους βίντεο στην τηλεόραση. Ανάλογα με το iPod, επιλέξτε ρυθμίσεις από το μενού Videos > Video και κατόπιν επιλέξτε το TV Out to Ask or On στο iPod σας. Για λεπτομέρειες σχετικά με ρυθμίσεις βίντεο, ανατρέξτε στις οδηγίες χρήσης του iPod.

Λειτουργία **3**

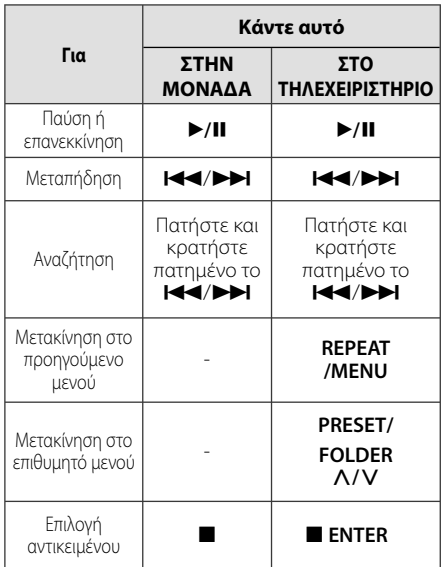

# **Συμβατό iPod**

- Συνιστούμε την εγκατάσταση της πιο ενημερωμένης έκδοσης λογισμικού.
- y Η μονάδα υποστηρίζει τα ακόλουθα μοντέλα/ iPod nano 1 G, 2 G, 3 G, 4 G, 5 G, 6 G/ iPod classic/ iPod 5 G/ iPod αφής 2 G, 3 G, 4 G/ iPhone 3 G, 3GS, 4. Για ορισμένα μοντέλα, η μονάδα μπορεί να μην λειτουργεί, ανάλογα με την έκδοση του υλικολογισμικού (firmware).
- Ανάλογα με την έκδοση του λογισμικού του iPod σας, ίσως να μην μπορείτε να ελέγξετε το iPod από τον αναπαραγωγέα.

### , ΣΗΜΕΙΩΣΗ

- Εάν στην οθόνη της μονάδας εμφανιστεί μήνυμα σφάλματος, ακολουθήστε το μήνυμα. Μήνυμα σφάλματος "ERROR".
	- Το iPod σας δεν είναι συνδεδεμένο σταθερά.
	- Αυτή η μονάδα αναγνωρίζει το iPod σας ως άγνωστη συσκευή.
	- Το iPod σας έχει εξαιρετικά χαμηλή ισχύ μπαταρίας.
	- / Η μπαταρία χρειάζεται φόρτιση.
	- $\rightarrow$  Εάν φορτίζετε την μπαταρία όταν το iPod είναι εξαιρετικά χαμηλά σε ισχύ, μπορεί να διαρκέσει περισσότερο η φόρτιση.
- Εάν φορτίζετε την μπαταρία όταν το iPod είναι εξαιρετικά χαμηλά σε ισχύ, μπορεί να διαρκέσει περισσότερο η φόρτιση. Το iPod δεν υποστηρίζει την λειτουργία εγγραφής όταν είναι συνδεδεμένο.
- y Ανάλογα με την έκδοση του λογισμικού του iPod σας, ίσως να μην μπορείτε να ελέγξετε το iPod από την μονάδα. Συνιστούμε την εγκατάσταση της πιο ενημερωμένης έκδοσης λογισμικού.
- Εάν θέλετε να χρησιμοποιήσετε κάποια εφαρμογή, να κάνετε ένα τηλεφώνημα ή να στείλετε και να λάβετε μήνυμα SMS κλπ στο iPod touch ή iPhone, αποσυνδέστε το από την βάση iPod της μονάδας και μετά χρησιμοποιήστε το.
- y Εάν έχετε κάποιο πρόβλημα με το iPod σας, παρακαλούμε επισκεφθείτε την ιστοσελίδα www.apple.com/support/ipod.

## **Ακρόαση μουσικής από την εξωτερική σας συσκευή**

Μπορείτε να χρησιμοποιήσετε τη μονάδα για την αναπαραγωγή μουσικής από πολλά διαφορετικά είδη εξωτερικών συσκευών. (Ανατρέξτε στη σελίδα 11)

1. Συνδέστε την εξωτερική συσκευή στον ακροδέκτη PORT. IN στη μονάδα. Ή

 Συνδέστε την εξωτερική συσκευή στην είσοδο AUX IN στην μονάδα.

- 2. Ανάψτε τη συσκευή πατώντας το κουμπί  $U/I$  (ΙΣΧΥΣ).
- 3. Επιλέξτε την λειτουργία PORTABLE ή τη λειτουργία AUX πατώντας το **FUNC.** στη μονάδα ή το **FUNCTION** στο τηλεχειριστήριο.
- 4. Ενεργοποιήστε την εξωτερική συσκευή και ξεκινήστε την αναπαραγωγή.

## **Εγγραφή σε USB**

- 1. Συνδέστε τη συσκευή USB με τη συσκευή.
- 2. Επιλέξτε λειτουργία πατώντας το **FUNC.** στην μονάδα ή το **FUNCTION** στο τηλεχειριστήριο. Εγγραφή ενός κομματιού – Μπορείτε να εγγράψετε σε USB μετά την αναπαραγωγή του αρχείου που θέλετε.

Εγγραφή όλων των κομματιών – Μπορείτε να εγγράψετε σε USB μετά την διακοπή.

Εγγραφή λίστα προγράμματος - Αφού μετακινηθείτε στην προγραμματισμένη λίστα και μπορείτε να την εγγράψετε στη συσκευή USB.

- 3. Η εγγραφή ξεκινάει πατώντας το REC στο τηλεχειριστήριο.
- 4. Για να διακόψετε την εγγραφή, πατήστε στην μονάδα ή το **■ ENTER** στο τηλεχειριστήριο.

## **Προσωρινή διακοπή της εγγραφής**

Κατά την εγγραφή, πατήστε X **REC** στο τηλεχειριστήριο για να διακοπή η εγγραφή. Πατήστε ξανά για να επανεκκινήσετε την εγγραφή. (Μόνο Ραδιόφωνο/Φορητό/AUX)

## **Επιλογή ρυθμού μετάδοσης δεδομένων (bit rate) και ταχύτητας**

- 1. Πατήστε REC στο τηλεχειριστήριο για περισσότερο από 3 δευτερόλεπτα.
- 2. Χρησιμοποιήστε τα πλήκτρα C/V στη συσκευή ή στο τηλεχειριστήριο για να επιλέξετε το ρυθμό μετάδοσης δεδομένων (bit rate).
- 3. Πατήστε REC στο τηλεχειριστήριο ξανά γι να επιλέξετε την ταχύτητα εγγραφής.
- 4. Χρησιμοποιήστε τα πλήκτρα C/V στη συσκευή ή στο τηλεχειριστήριο για να επιλέξετε την επιθυμητή ταχύτητα εγγραφής. (Μόνο AUDIO CD).

#### **X1 SPEED**

- Μπορείτε να ακούτε τη μουσική κατά την εγγραφή της.

#### **X2 SPEED**

- Μπορείτε απλά να εκτελέσετε την εγγραφή του αρχείου μουσικής.

5. Πατήστε ● REC στο τηλεχειριστήριο για να ολοκληρώσετε τη ρύθμιση.

### , ΣΗΜΕΙΩΣΗ

- y Μπορείτε να ελέγξετε το ποσοστό εγγραφής για την εγγραφή σε USB στο παράθυρο της οθόνη κατά τη διάρκεια της εγγραφής. (MP3/ WMA CD/ Μόνο)
- Κατά τη διάρκεια εγγραφής αρχείων MP3/ WMA, δεν υπάρχει ήχος.
- Μόλις σταματήσετε την εγγραφή κατά την αναπαραγωγή, το αρχείο που καταγράφηκε θα αποθηκευτεί. (μόνο CD ΗΧΟΥ)
- Μην αφαιρείτε τη συσκευή USB ή απενεργοποείτε τη μονάδα κατά την εγγραφή σε USB. Σε αντίθετη περίπτωση είναι δυνατό να δημιουργηθεί ένα ατελές αρχείο και να μην διαγραφεί από τον υπολογιστή.
- Εάν η εγγραφή USB δεν λειτουργεί, ένα μήνυμα τύπου "NO USB", "ERROR", "FULL" ή "NO REC" προβάλλεται στο παράθυρο της οθόνης.
- Η συσκευή της κάρτας πολλαπλής ανάγνωσης ή ο Εξωτερικός HDD μπορεί να χρησιμοποιηθεί για την εγγραφή σε USB.
- Η διάρκεια ενός αρχείου εγγραφής είναι περίπου 512 Mbyte όταν κάνετε εγγραφή για ένα μη καθορισμένο χρόνο.
- y Όταν διακόπτεται την εγγραφή κατά την αναπαραγωγή, το αρχείο δεν θα αποθηκευτεί.
- y Μπορείτε να αποθηκεύσετε λιγότερα 999 αρχεία.
- Θα αποθηκευτεί ως εξής.

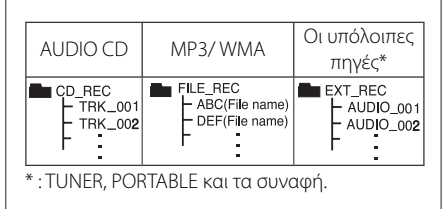

Η δημιουργία μη εξουσιοδοτημένων αντιγράφων υλικών με προστασία πνευματικών δικαιωμάτων, συμπεριλαμβανομένων των προγραμμάτων για υπολογιστή, αρχείων, εκπομπές και εγγραφών ήχου, μπορεί να αποτελεί καταπάτηση των πνευματικών δικαιωμάτων και ποινικό αδίκημα. Η συγκεκριμένη συσκευή δεν πρέπει να χρησιμοποιείται για τέτοιους σκοπούς. **Φερθείτε υπεύθυνα** 

**Σεβαστείτε τα πνευματικά δικαιώματα**

# **Οδηγός επίλυσης προβλημάτων**

## **Γενικά**

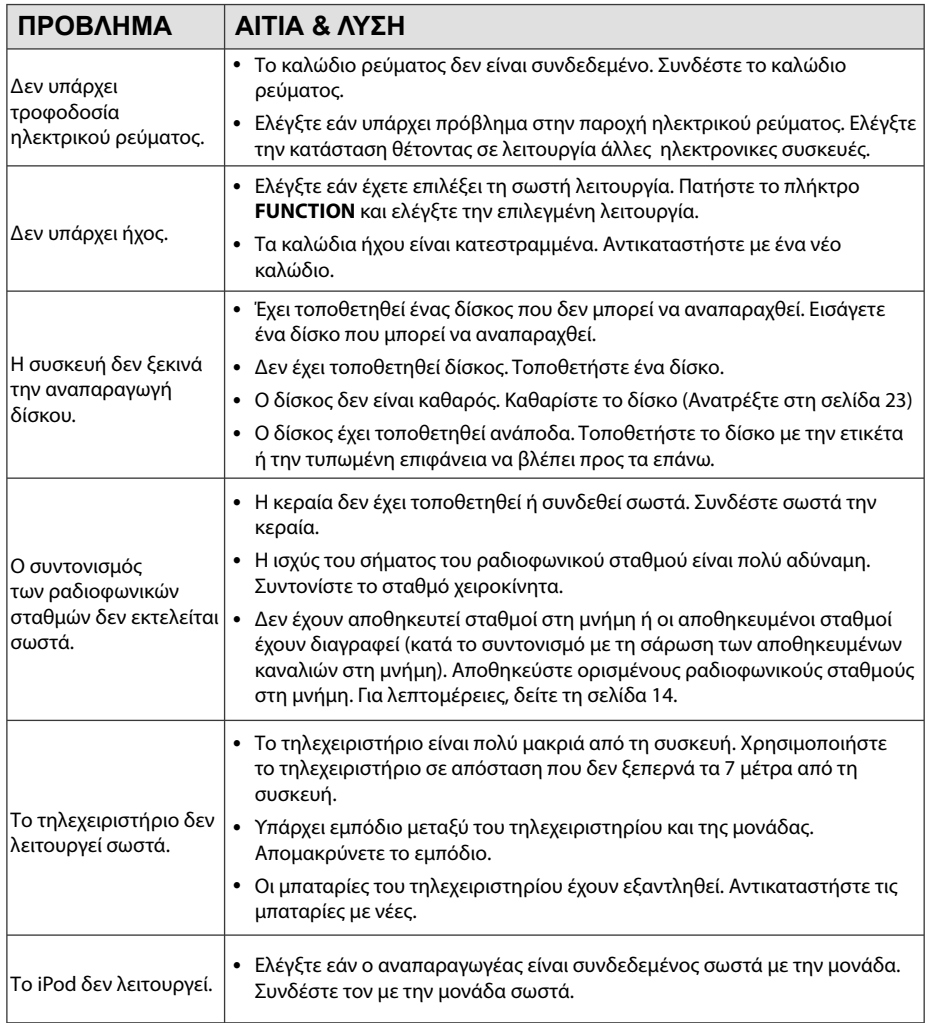

# **Εμπορικά σήματα και Άδειες χρήσης**

Made for **BiPod DiPhone** 

Το iPod είναι εμπορικό σήμα της Apple Inc., καταχωρημένο στις Η.Π.Α και σε άλλες χώρες. Το iPhone είναι εμπορικό σήμα της Apple Inc. "Made for iPod" και "Made for iPhone" σημαίνει ότι έχει σχεδιαστεί ένα ηλεκτρονικό αξεσουάρ για σύνδεση ειδικά στο iPod ή το iPhone αντίστοιχα, και έχει πιστοποιηθεί από τον δημιουργό ότι ανταποκρίνεται στα πρότυπα επιδόσεων της Apple.

Η Apple δεν ευθύνεται για την λειτουργία αυτής της συσκευής ούτε για την συμμόρφωσή της με πρότυπα ασφάλειας και κανονισμών.

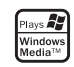

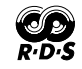

Παράρτημα **5 L**iquotorning

# **Γενικά προδιαγραφές**

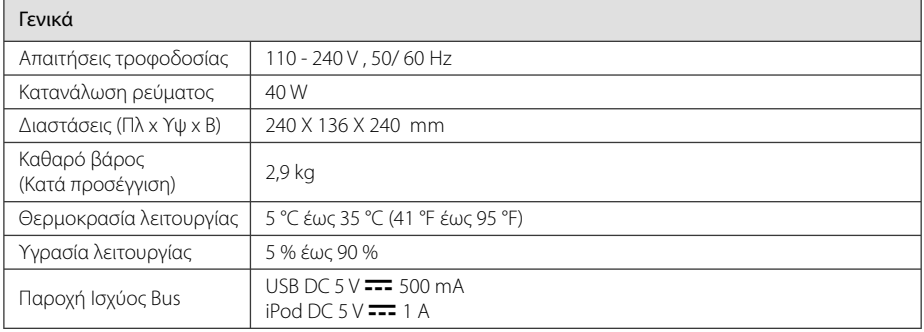

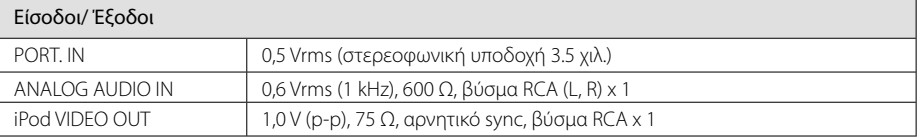

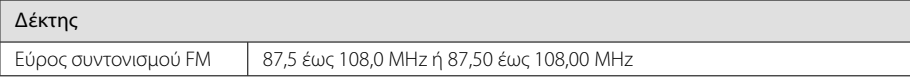

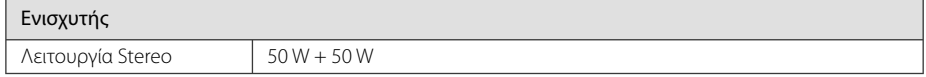

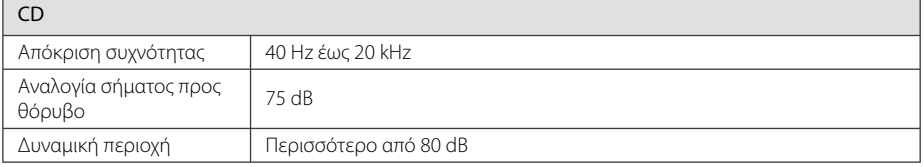

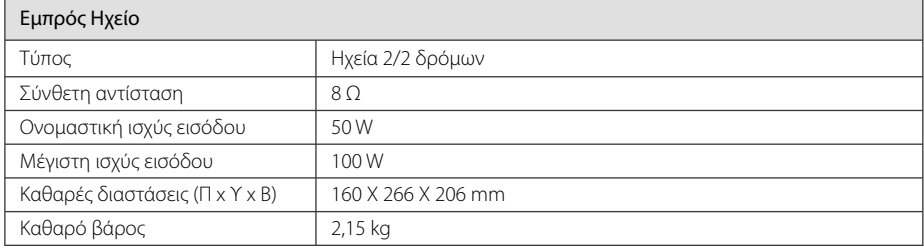

• Η σχεδίαση και οι προδιαγραφές ενδέχεται να αλλάξουν χωρίς προειδοποίηση.

# **Συντήρηση**

## **Σημειώσεις σε Δίσκους**

#### **Διαχείριση δίσκων**

Ποτέ μην κολλάτε χαρτιά ή ταινίες στους δίσκους.

### **Αποθήκευση δίσκων**

Μετά την αναπαραγωγή, αποθηκεύστε το δίσκο στη θήκη του. Μην εκθέτετε τους δίσκους σε άμεσο ηλιακό φως ή σε πηγές θερμότητας και ποτέ μην τους αφήνετε σε σταθμευμένο όχημα εκτεθειμένο σε άμεση ηλιακή ακτινοβολία.

### **Καθαρισμός δίσκων**

Μην χρησιμοποιείται ισχυρά διαλύματα όπως αλκοόλη, βενζίνη, διαλυτικό, καθαριστικά προϊόντα του εμπορίου, ή αντιστατικά σπρέι για χρήση σε παλαιότερους δίσκους βινυλίου.

## **Χειρισμός Μονάδας**

### **ατά την αποστολή της μονάδας**

Φυλάξτε το αρχικό κουτί αποστολής και τα υλικά συσκευασίας. Εάν χρειάζεται να αποστείλετε τη μονάδα, για να εξασφαλίσετε τη μέγιστη προστασία της, επανασυσκευάστε τη μονάδα όπως ήταν κατά την αρχική της συσκευασία από το εργοστάσιο.

#### **Διατήρηση της καθαριότητας των εξωτερικών επιφανειών**

Μην χρησιμοποιείτε πτητικά υγρά, όπως εντομοκτόνα, κοντά στη μονάδα.

Η έντονη πίεση κατά το σκούπισμα της μονάδας μπορεί να προκαλέσει ζημιά στην επιφάνειά της.

Μην αφήνετε ελαστικά ή πλαστικά προϊόντα σε επαφή με τη μονάδα για μεγάλο χρονικό διάστημα.

### **Καθαρισμός μονάδας**

Για τον καθαρισμό της συσκευής αναπαραγωγής, χρησιμοποιήστε μαλακό, στεγνό πανί. Εάν οι επιφάνειες είναι ιδιαίτερα λερωμένες, χρησιμοποιήστε μαλακό πανί, ελαφρά ποτισμένο σε ήπιο καθαριστικό διάλυμα. Μην χρησιμοποιείτε ισχυρά διαλύματα όπως αλκοόλη, βενζίνη, ή διαλυτικό καθώς μπορεί να προκαλέσουν ζημιά στην επιφάνεια της μονάδας.

### **Συντήρηση της μονάδας**

Η μονάδα είναι συσκευή υψηλής τεχνολογίας και ακρίβειας. Εάν ο φακός οπτικής αναγνώρισης και τα τμήματα οδήγησης των δίσκων λερωθούν ή φθαρούν, η ποιότητα της εικόνας μπορεί να υποβαθμιστεί. Για λεπτομέρειες, επικοινωνήστε με το πλησιέστερο εξουσιοδοτημένο κέντρο εξυπηρέτησης.

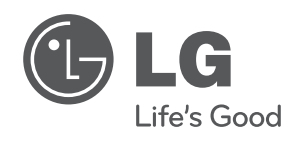

I